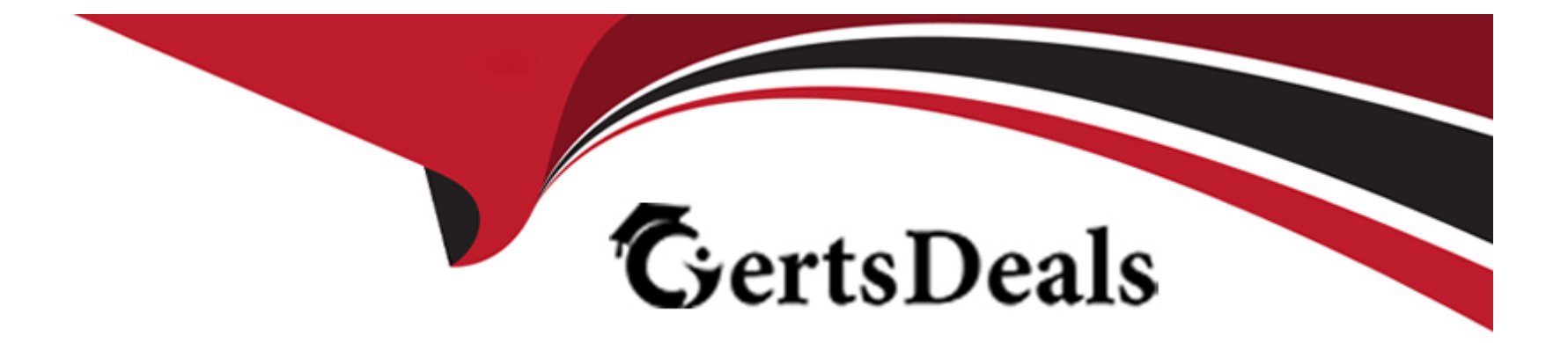

# **Free Questions for 1Z0-1118-23 by certsdeals**

## **Shared by Cooley on 15-04-2024**

**For More Free Questions and Preparation Resources**

**Check the Links on Last Page**

## **Question 1**

#### **Question Type: MultipleChoice**

You have created a fact, a dimension, and a new subject area using Data Augmentation.

You want to extend the dimension m your newly created subject area by adding new attribute data source.

What steps are required to achieve this?

#### **Options:**

**A-** Create a branch and add 'Extend a Dimension''.

**B**- The only available option is to modify your ADW custom schema and your Data Augmentation.

**C-** The dimensions created in Data Augmentation are not available in Semantic Model Extensions.

## **Answer:**  A

## **Explanation:**

[You can extend the dimension that you created using Data Augmentation by using Semantic Model Extensions. You need to create a](https://tdan.com/the-semantic-model-a-basis-for-understanding-and-implementing-data-warehouse-requirements/4044) [branch and add a step of ''Extend a Dimension''.You can then select the dimension that you want to extend and add a new attribute data](https://tdan.com/the-semantic-model-a-basis-for-understanding-and-implementing-data-warehouse-requirements/4044) [source from another table or view](https://tdan.com/the-semantic-model-a-basis-for-understanding-and-implementing-data-warehouse-requirements/4044)

## Question 2

### Question Type: MultipleChoice

Your development team has created multiple steps in the semantic model. You want to review these steps and possibly roll them back.

What is the rollback process?

### Options:

- A- You must review all the steps in the branch before merging. Once you merge the branch, there is no rollback.
- B- You must open a ticket with Oracle support for the steps that require rollback.
- C- Review all the steps that are merged inside the 'User Extension' main area. To rollback, you can then disable the steps.

#### Answer:

#### Explanation:

[You can review and rollback the steps that are merged in the semantic model by using the ''User Extension'' main area. This area shows](https://en.wikipedia.org/wiki/Semantic_data_model) [all the steps that are applied to the model, such as adding or extending dimensions, facts, and subject areas. You can disable any step](https://en.wikipedia.org/wiki/Semantic_data_model) [by clicking on the toggle button next to it.This will remove the effect of that step from the model1](https://en.wikipedia.org/wiki/Semantic_data_model)

## Question 3

#### Question Type: MultipleChoice

You have created your customization using Semantic Model Extensions. Now, you want to test your customization to ensure it meets your requirements.

What steps should you perform

#### Options:

A- Publish the branch that contains your customization.

- B- The customization appears automatically in your subject areas.
- C- Publish all the branches.

#### Answer:

A

## Explanation:

[To test your customization, you need to publish the branch that contains your customization. This will apply the changes to the model](https://docs.oracle.com/en/cloud/saas/analytics/21r3/fawag/semantic-model-customization.html) [and make them available in the subject areas.You can then use OAC console to create and view reports based on your customized](https://docs.oracle.com/en/cloud/saas/analytics/21r3/fawag/semantic-model-customization.html) [model3](https://docs.oracle.com/en/cloud/saas/analytics/21r3/fawag/semantic-model-customization.html)

## Question 4

Question Type: MultipleChoice

How many branches can you create to modify the semantic model?

### Options:

A- Depends on the number of users in your instance with the proper privileges.

- B- Supports more than one branch.
- C- Supports only one branch at a time.

### Answer:

B

## Explanation:

[You can create multiple branches to customize the semantic model. You use a branch or version to publish your changes to the model.](https://docs.oracle.com/en/cloud/saas/analytics/21r3/fawag/semantic-model-customization.html) [You can apply the model from the branch to a local service instance for testing.When the changes are correct, you can merge that](https://docs.oracle.com/en/cloud/saas/analytics/21r3/fawag/semantic-model-customization.html) [branch with the main branch3](https://docs.oracle.com/en/cloud/saas/analytics/21r3/fawag/semantic-model-customization.html)

## Question 5

Question Type: MultipleChoice

You have a table in your custom schema in ADW and would like to create a dimension using Semantic Model Extensions.

## Options:

A- You can only join a custom dimension with a custom Fact table.

B- Only degenerate dimensions are supported.

C- You can join your custom dimension with custom Fact and out-of-the-box Fact tables.

### Answer:

C

## Explanation:

[You can create a dimension using Semantic Model Extensions and join it with any Fact table, whether it is a custom Fact table or an out](https://docs.oracle.com/en/cloud/saas/analytics/21r3/fawag/semantic-model-customization.html)[of-the-box Fact table.You can also join multiple dimensions with a single Fact table3](https://docs.oracle.com/en/cloud/saas/analytics/21r3/fawag/semantic-model-customization.html)

## Question 6

Question Type: MultipleChoice

You are required to join the Fusion Applications data extracted through FAW with external dat

a. Which approach would meet your need?

### Options:

- A- You must join the two sets of data in the ADW schema.
- B- External data and Fusion data cannot be joined.
- C- FAW Semantic Model Extensions provide the ability to join the tables.

#### Answer:

 $\overline{C}$ 

## Explanation:

[You can use FAW Semantic Model Extensions to customize the semantic model and join the Fusion Applications data with external](https://docs.oracle.com/en/cloud/saas/analytics/21r3/fawag/semantic-model-customization.html) [data.You can extend ready-to-use dimensions with additional attributes from another data source, add a fact to an existing subject area,](https://docs.oracle.com/en/cloud/saas/analytics/21r3/fawag/semantic-model-customization.html) [and reorganize the ready-to-use subject areas to create a new subject area to name a few](https://docs.oracle.com/en/cloud/saas/analytics/21r3/fawag/semantic-model-customization.html)

### Question Type: MultipleChoice

When choosing a Cloud Account for activating Fusion Analytics Warehouse (FAW), which recommendation does Oracle provide?

## Options:

A- Activate FAW subscription into the same Oracle Cloud account as your Oracle Fusion Cloud Applications.

B- Activate your FAW subscription in a separate Oracle Cloud account. The Oracle Cloud account for your Oracle Fusion Cloud Applications should be exclusively for use by the cloud applications.

C- No recommendation is provided by Oracle on your choice of Cloud Account for the activation of FAW.

### Answer:

A

## Explanation:

[The highly recommended best practice is to activate your new UCC subscription into your Oracle Fusion Cloud Applications account](https://www.bing.com/aclick?ld=e8ATqM-LR9BOVSG58GXEAHADVUCUzsL7qV2zvM2-FoAN-z7fa5E5rCGXTVxxsStrW36l2J3qdnuz_-C1PHVT0bhK9MagU9fzCnsV17lUDKFFCE6kvH05eLKfFc5STOdq5gAZ--1iosk1M4gCdYEgbUWb0foC0wHdJn_OcKOBdKmNl77KaR&u=aHR0cHMlM2ElMmYlMmZhd3MuYW1hem9uLmNvbSUyZmZyZWUlMmZhbmFseXRpY3MlMmYlM2Z0cmslM2Q5YzI3OTgwNS00ZWUxLTQxMDgtOTE4ZC05ZTliMzZkODE1ODElMjZzY19jaGFubmVsJTNkcHMlMjZzX2t3Y2lkJTNkQUwhNDQyMiExMCE3MTMzMTA0NDQ2MzU5MSE3MTMzMTU2Mzg5NTQ0MiUyNmVmX2lkJTNkYWQxNGVhYzZlOTcyMTViZjJhNjU4ZTFlNDAwYjI5OGQlM2FHJTNhcw&rlid=ad14eac6e97215bf2a658e1e400b298d) [followed by activating your Oracle Fusion Analytics Warehouse subscription into the same Oracle Cloud account as your Oracle Fusion](https://www.bing.com/aclick?ld=e8ATqM-LR9BOVSG58GXEAHADVUCUzsL7qV2zvM2-FoAN-z7fa5E5rCGXTVxxsStrW36l2J3qdnuz_-C1PHVT0bhK9MagU9fzCnsV17lUDKFFCE6kvH05eLKfFc5STOdq5gAZ--1iosk1M4gCdYEgbUWb0foC0wHdJn_OcKOBdKmNl77KaR&u=aHR0cHMlM2ElMmYlMmZhd3MuYW1hem9uLmNvbSUyZmZyZWUlMmZhbmFseXRpY3MlMmYlM2Z0cmslM2Q5YzI3OTgwNS00ZWUxLTQxMDgtOTE4ZC05ZTliMzZkODE1ODElMjZzY19jaGFubmVsJTNkcHMlMjZzX2t3Y2lkJTNkQUwhNDQyMiExMCE3MTMzMTA0NDQ2MzU5MSE3MTMzMTU2Mzg5NTQ0MiUyNmVmX2lkJTNkYWQxNGVhYzZlOTcyMTViZjJhNjU4ZTFlNDAwYjI5OGQlM2FHJTNhcw&rlid=ad14eac6e97215bf2a658e1e400b298d) [Cloud Applications12](https://www.bing.com/aclick?ld=e8ATqM-LR9BOVSG58GXEAHADVUCUzsL7qV2zvM2-FoAN-z7fa5E5rCGXTVxxsStrW36l2J3qdnuz_-C1PHVT0bhK9MagU9fzCnsV17lUDKFFCE6kvH05eLKfFc5STOdq5gAZ--1iosk1M4gCdYEgbUWb0foC0wHdJn_OcKOBdKmNl77KaR&u=aHR0cHMlM2ElMmYlMmZhd3MuYW1hem9uLmNvbSUyZmZyZWUlMmZhbmFseXRpY3MlMmYlM2Z0cmslM2Q5YzI3OTgwNS00ZWUxLTQxMDgtOTE4ZC05ZTliMzZkODE1ODElMjZzY19jaGFubmVsJTNkcHMlMjZzX2t3Y2lkJTNkQUwhNDQyMiExMCE3MTMzMTA0NDQ2MzU5MSE3MTMzMTU2Mzg5NTQ0MiUyNmVmX2lkJTNkYWQxNGVhYzZlOTcyMTViZjJhNjU4ZTFlNDAwYjI5OGQlM2FHJTNhcw&rlid=ad14eac6e97215bf2a658e1e400b298d)

## **Question 8**

#### **Question Type: MultipleChoice**

You want to scale up your associated Oracle Autonomous Data Warehouse (ADW) and OAC as part of your FAW customization.

Who can help upscale the ADW and OAC capacities?

#### **Options:**

#### **A-** Oracle Support

- **B- FAW Functional Administrator**
- **C-** OCI Administrator with access to OCI pages for OAC and ADW instances

## **Answer:**

 $\overline{C}$ 

## **Explanation:**

[To scale up your associated Oracle Autonomous Data Warehouse \(ADW\) and OAC as part of your FAW customization, you need an](https://www.oracle.com/cloud/) [OCI Administrator with access to OCI pages for OAC and ADW instances.The OCI Administrator can use the OCI Console or APIs to](https://www.oracle.com/cloud/) [scale up or down the compute resources \(CPU cores\) or storage resources \(terabytes\) for both ADW and OAC instances](https://www.oracle.com/cloud/)

## Question 9

### Question Type: MultipleChoice

Oracle Fusion Analytics Warehouse (FAW) is built on Oracle Analytics Cloud (OAC). As a FAW Service Administrator, where do you manage the FAW application?

## Options:

A- You have two consoles: the FAW console and an OAC console. The OAC console is similar m functionality to the standalone OAC platform service.

B- You have two consoles: the FAW console and an OAC console. The OAC console has limited functionality as compared to the standalone OAC platform service.

C- You have only one console to manage and administer FAW, the FAW console.

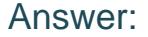

B

#### Explanation:

[As a FAW Service Administrator, you have access to two consoles: the FAW console and an OAC console. The FAW console is used to](https://www.oracle.com/cloud/what-is-paas/) [manage the FAW service, such as setting up data sources, loading data, monitoring data pipelines, and configuring users and roles. The](https://www.oracle.com/cloud/what-is-paas/) [OAC console is used to access the prebuilt dashboards and reports, as well as create and customize your own analytics](https://www.oracle.com/cloud/what-is-paas/) [content.However, the OAC console has limited functionality as compared to the standalone OAC platform service, such as restricted](https://www.oracle.com/cloud/what-is-paas/) [access to data sources, data flows, and data sets4](https://www.oracle.com/cloud/what-is-paas/)

## Question 10

Question Type: MultipleChoice

How many instances of Oracle Fusion Analytics Warehouse (FAW) can you create based on a standard subscription?

### Options:

- A- Two instances: one for development/testing, and a second for production use.
- B- One instance for production use.
- C- Number of instances Is based on the number of Fusion Application instances.

#### Answer:

A

## Explanation:

[Based on a standard subscription, you can create two instances of Oracle Fusion Analytics Warehouse: one for development/testing,](https://docs.oracle.com/en/cloud/saas/analytics/22r3/index.html) [and a second for production use.You can use the development/testing instance to test new features or customizations before deploying](https://docs.oracle.com/en/cloud/saas/analytics/22r3/index.html) [them to the production instance3](https://docs.oracle.com/en/cloud/saas/analytics/22r3/index.html)

## Question 11

### Question Type: MultipleChoice

During the creation of the FAW instance, you have to provide the Fusion Application connection details and authentication information.

Which method of authentication is recommended by Oracle?

## Options:

A- JSON Web Token

B- Password-based

C- Multi-factor authentication

### Answer:

A

## Explanation:

[JSON Web Token \(JWT\) is the recommended method of authentication by Oracle for creating the FAW instance. JWT is a secure and](https://docs.oracle.com/en/cloud/saas/analytics/22r3/fawag/oracle-fusion-analytics-warehouse.html) [self-contained way of transmitting information between parties as a JSON object.It is used to assert some number of claims](https://docs.oracle.com/en/cloud/saas/analytics/22r3/fawag/oracle-fusion-analytics-warehouse.html)

To Get Premium Files for 1Z0-1118-23 Visit

[https://www.p2pexams.com/products/1z0-1118-2](https://www.p2pexams.com/products/1Z0-1118-23)3

For More Free Questions Visit [https://www.p2pexams.com/oracle/pdf/1z0-1118-2](https://www.p2pexams.com/oracle/pdf/1z0-1118-23)3